### **Day 11 - Support Vector Machines**

**Oct. 13, 2020**

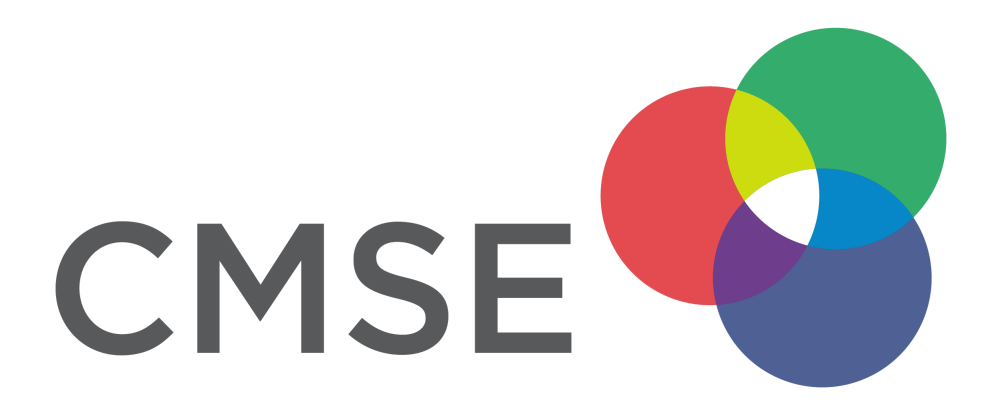

### **Administrative**

- **Midterm** will be given Thursday 10/29 in class
	- $\blacksquare$  Focus on classification problems (More details on Tuesday; review sheet)
	- Read data, clean data, filter data, standardize data, model data, evaluate model with plots
	- Open book, note, internet no chatting with other students
- **Changing groups**: After the midterm we will put you in new groups for the rest of the semester.
	- We will try to keep you with at least one other person from your current group.
- Please complete this MidSemester survey: www.egr.msu.edu/mid-semesterevaluation [\(https://www.egr.msu.edu/mid-semester-evaluation\)](https://www.egr.msu.edu/mid-semester-evaluation)

# **From Pre-Class Assignment**

#### **Useful bits**

• I have a better sense of what an SVM is doing

#### **Challenging bits**

- I don't know how much understanding I should try to have about SVM
- I was having trouble making the blobs
- I could not figure out how to get the line of best separation working

### **Reminder of the ML Paradigm**

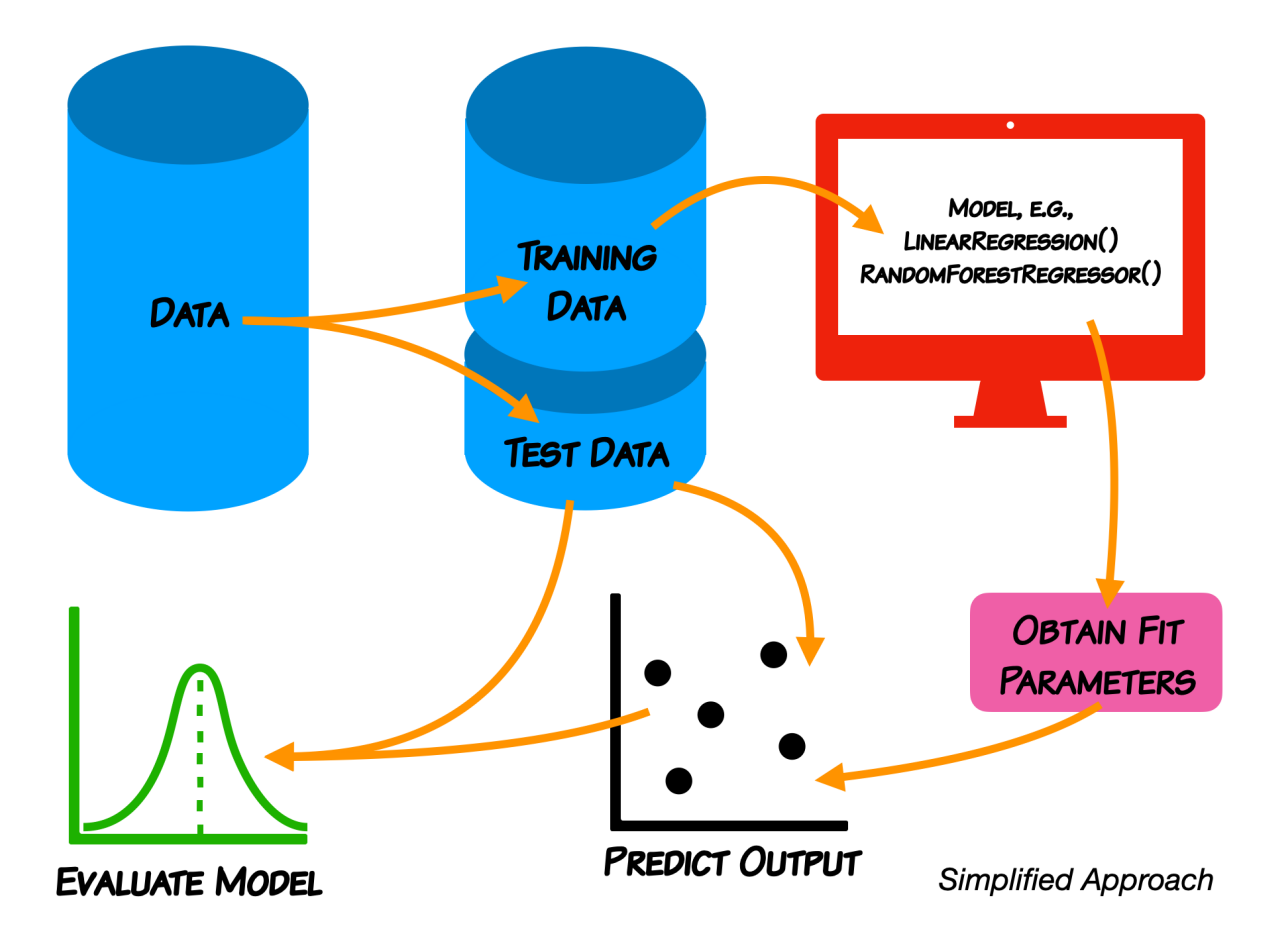

**We do not expect you in this class to learn every detail of the models.**

## **Support Vector Machines**

- As a classifier, an SVM creates new dimensions from the original data, to be able to seperate the groups along the original features as well as any created dimensions.
- The kernel that we choose tells us what constructed dimensions are available to us.
- We will start with a linear kernel, which tries to construct hyper-planes to seperate the data.
	- For 2D, linearly separable data, this is just a line.

**We use make\_blobs because it gives us control over the data and it's separation; we don't have to clean or standardize it.**

#### **Let's make some blobs**

```
In [19]: ##imports
import numpy as np
 import matplotlib.pyplot as plt
from sklearn import svm
from sklearn.datasets import make_blobs
X, y = make_blobs(n_samples = 100, n_features=2, centers=2, random_state=3)
## Plot Blobs
plt.scatter(X[:, 0], X[:, 1], c=y, cmap="viridis")
plt.xlabel(r'$x_0$'); plt.ylabel(r'$x_1$')
```
Out[19]: Text(0, 0.5, '\$x\_1\$')

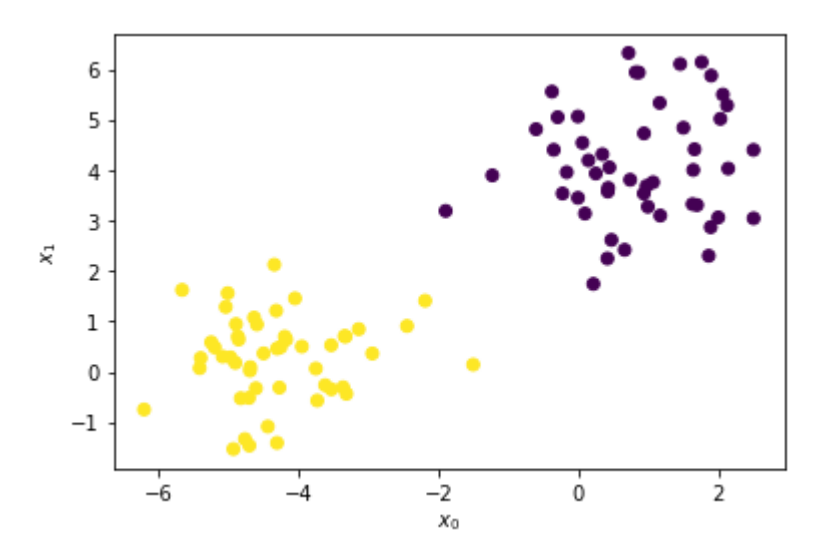

#### **Let's draw a separation line**

We are just guessing. SVM does this automatically.

```
In [23]: ## Make guess for separation line
plt.scatter(X[:, 0], X[:, 1], c=y, cmap="viridis")
xx = np.linspace(-6.5, 2.5)
#yy = -1*xx
#yy = -2 * xx - 1
yy = -0.5 * xx + 1plt.plot(xx,yy)
```
Out[23]: [<matplotlib.lines.Line2D at 0x7ff7f1409750>]

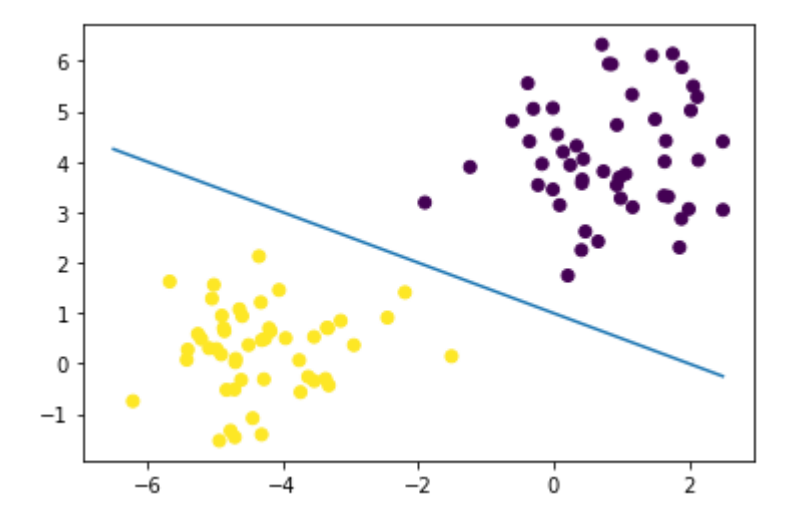

### **Questions, Comments, Concerns?**